## Help and Resources

## Pairing Codes

[Frequently asked](https://s3.amazonaws.com/tr-learncanvas/docs/Mobile_PairingCodePDF.pdf) [Questions \(FAQs\)](https://s3.amazonaws.com/tr-learncanvas/docs/Mobile_PairingCodePDF.pdf)

## Parent Observers

[How do I reset my](https://community.canvaslms.com/t5/Observer-Guide/How-do-I-reset-my-password-as-an-observer/ta-p/570) [password?](https://community.canvaslms.com/t5/Observer-Guide/How-do-I-reset-my-password-as-an-observer/ta-p/570)

[Link with additional](https://community.canvaslms.com/t5/Observer-Guide/How-do-I-link-a-student-to-my-user-account-as-an-observer/ta-p/539) [student via browser](https://community.canvaslms.com/t5/Observer-Guide/How-do-I-link-a-student-to-my-user-account-as-an-observer/ta-p/539)

[Link with additional](https://community.canvaslms.com/t5/Canvas-Parent-iOS-Guide/How-do-I-link-additional-students-to-my-account-in-the-Canvas/ta-p/2075) [students via Parent](https://community.canvaslms.com/t5/Canvas-Parent-iOS-Guide/How-do-I-link-additional-students-to-my-account-in-the-Canvas/ta-p/2075) [app](https://community.canvaslms.com/t5/Canvas-Parent-iOS-Guide/How-do-I-link-additional-students-to-my-account-in-the-Canvas/ta-p/2075)

[How do I view my list](https://community.canvaslms.com/t5/Observer-Guide/How-do-I-view-my-list-of-observed-students/ta-p/546) [of observed students?](https://community.canvaslms.com/t5/Observer-Guide/How-do-I-view-my-list-of-observed-students/ta-p/546) [\(browser\)](https://community.canvaslms.com/t5/Observer-Guide/How-do-I-view-my-list-of-observed-students/ta-p/546)

Parent App Canvas Guides

- **iOS** [Mobile](http://bit.ly/CanvasIOSGuide) Guide
- [iOS Mobile Help](http://bit.ly/CanvasIOSHelp)
- **[Android](http://bit.ly/CanvasAndroidGuide) Mobile [Guide](http://bit.ly/CanvasAndroidGuide)**
- **[Android Mobile](http://bit.ly/CanvasAndroidHelp)** [Help](http://bit.ly/CanvasAndroidHelp)

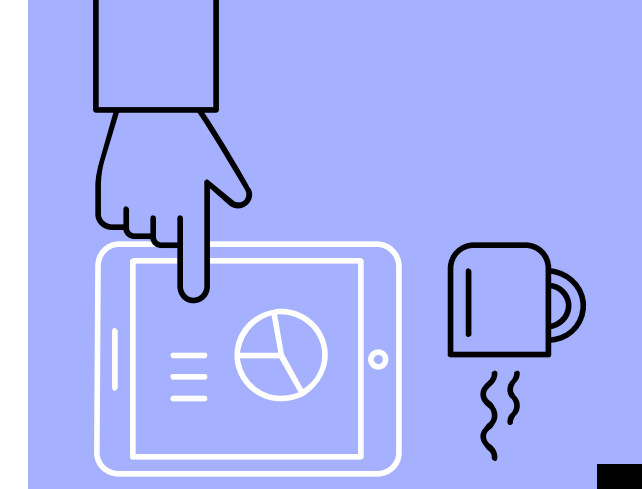

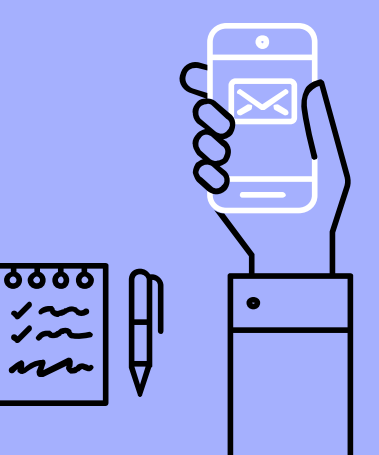

Parent login: <https://apsva.instructure.com/login/canvas>